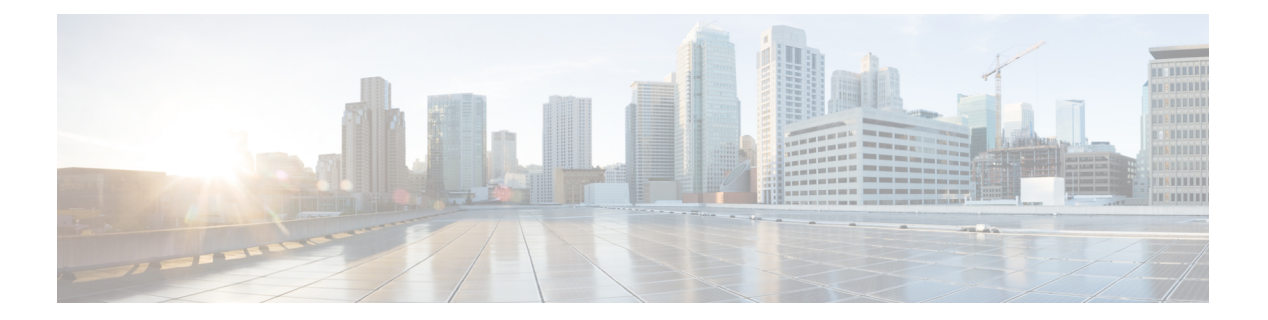

# **IS-IS** の実装

Integrated Intermediate System-to-Intermediate System(IS-IS)、インターネット プロトコル バー ジョン 4 (IPv4) は、標準ベースの内部ゲートウェイ プロトコル (IGP) です。Cisco ソフト ウェアは、国際標準化機構 (ISO) /International Engineering Consortium (IEC) 10589 およびRFC 1195 に記載されている IP ルーティング機能を実装し、IP バージョン 6 (IPv6) 向けに標準拡 張のシングル トポロジおよびマルチトポロジ IS-IS を追加しています。

このモジュールでは、Cisco IOS XR ネットワークで IS-IS (IPv4 および IPv6)を実装する方法 について説明します。

- IS-IS [のイネーブル化およびレベル](#page-0-0) 1 またはレベル 2 ルーティングの設定 (1 ページ)
- •[単一トポロジ](#page-2-0) IPv6 (3ページ)
- IS-IS [のルートのカスタマイズ](#page-9-0) (10 ページ)
- RIB [にプレフィックスを追加するためのプライオリティの設定](#page-12-0) (13 ページ)
- IS-IS [のインターフェイス](#page-13-0) (14 ページ)
- LSP [フラッディングの制限](#page-16-0) (17 ページ)
- IS-IS 認証 (22 [ページ\)](#page-21-0)
- ノンストップ [フォワーディング](#page-24-0) (25 ページ)
- ISIS NSR  $(28 \ltimes -\check{\vee})$
- マルチプロトコル ラベル スイッチング トラフィック [エンジニアリング](#page-29-0) (30 ページ)
- IS-IS [過負荷ビット無効化](#page-35-0) (36 ページ)
- IS-IS の参照 (38 [ページ\)](#page-37-0)

# <span id="page-0-0"></span>**IS-IS** のイネーブル化およびレベル **1** またはレベル **2** ルー ティングの設定

ここでは、IS-IS をイネーブルにし、エリアのルーティング レベルを設定する方法について説 明します。

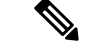

ステップ4のルーティングレベルの設定は任意ですが、適切なレベルの隣接関係を確立するた めに設定することを強く推奨します。 (注)

### 始める前に

IP アドレスを設定する前に IS-IS を設定できますが、少なくとも 1 つの IP アドレスを設定する までは IS-IS ルーティングは行われません。

### 手順

### ステップ **1 configure**

## ステップ **2 router isis** *instance-id*

### 例:

RP/0/RP0/CPU0:router(config)# router isis isp

指定したルーティング インスタンスの IS-IS ルーティングをイネーブルにし、ルータをルータ コンフィギュレーション モードにします。

• デフォルトでは、すべてのIS-ISインスタンスが自動的にレベル1とレベル2になります。 **is-type** ルータ コンフィギュレーション コマンドを使用して、特定のルーティング インス タンスによって実行されるルーティングのレベルを変更できます。

### ステップ **3 net** *network-entity-title*

### 例:

RP/0/RP0/CPU0:router(config-isis)# net 47.0004.004d.0001.0001.0c11.1110.00

ルーティング インスタンスの Network Entity Title(NET)を設定します。

- マルチインスタンスの IS-IS を設定する場合は、ルーティング インスタンスごとに NET を指定します。
- この例では、エリア ID が 47.0004.004d.0001 でシステム ID が 0001.0c11.1110.00 のルータ を設定します。
- 複数のエリア アドレスを指定するには、追加の NET を指定します。NET のエリア アドレ ス部分が異なる場合でも、システム ID 部分はすべての設定項目で完全に一致する必要が あります。

# ステップ **4 is-type** { **level-1** | **level-1-2** | **level-2-only** }

```
RP/0/RP0/CPU0:router(config-isis)# is-type level-2-only
```
(任意)システム タイプ(エリアまたはバックボーン ルータ)を設定します。

- デフォルトでは、すべての IS-IS インスタンスは **level-1-2** ルータとして動作します。
- **level-1** キーワードは、レベル 1(エリア内)ルーティングのみを実行するようにソフト ウェアを設定します。レベル1の隣接関係のみが確立されます。ソフトウェアはエリア内 の宛先についてのみ学習します。エリア外の宛先を含むすべてのパケットは、エリア内の 最も近い **level-1-2** ルータに送信されます。
- level-2-onlv キーワードは、レベル2 (バックボーン) ルーティングのみを実行するように ソフトウェアを設定します。ルータは、他のレベル 2 のみのルータまたは レベル **1** と **2** の ルータとの間でレベル 2 の隣接関係のみを確立します。
- **level-1-2** キーワードは、レベル 1 とレベル 2 の両方のルーティングを実行するようにソ フトウェアを設定します。レベル 1 とレベル 2 の両方の隣接関係が確立されます。ルータ はレベル 2 バックボーンとレベル 1 エリアの間の境界ルータとして動作します。

## ステップ **5 commit**

### ステップ **6 show isis** [ **instance** *instance-id* ] **protocol**

例:

RP/0/RP0/CPU0:router# show isis protocol

(任意)IS-IS インスタンスに関するサマリー情報を表示します。

# <span id="page-2-0"></span>単一トポロジ **IPv6**

単一トポロジ IPv6 により、インターフェイス上で IPv4 ネットワーク プロトコルに加えて IPv6 用のIS-ISを設定できます。すべてのインターフェイスは同一のネットワークプロトコルセッ トで構成されている必要があります。また、IS-IS エリア (レベル 1 ルーティング用)または ドメイン(レベル2ルーティング用)のすべてのルータは、すべてのインターフェイスで同一 のネットワーク層プロトコル セットをサポートする必要があります。

single-topology モードでは、IPv6 トポロジは IPv4 ユニキャスト トポロジのナロー、ワイド メ トリック スタイルの両方で機能します。single-topology での動作中は、レベルごとに 1 つの Shortest Path First(SPF)の計算が IPv4 ルートと IPv6 ルートの両方の計算に使用されます。 IPv4 IS-IS と IPv6 IS-IS のルーティング プロトコルが共通のリンク トポロジを共有するため、 単一の SPF の使用が可能です。

# **IS-IS** のシングル トポロジの設定

IS-IS インスタンスをイネーブルにした後で、特定のネットワーク トポロジのルートを計算す るように設定する必要があります。

ここでは、IPv4 または IPv6 トポロジ向けのインターフェイスで IS-IS プロトコルの動作を設定 する方法について説明します。

### 始める前に

ルータをsingle-topologyモードで実行できるようにするには、IS-ISの各インターフェイスです べてのアドレス ファミリをイネーブルに設定し、IS-IS ルータ スタンザの IPv6 ユニキャスト アドレスファミリ内で「single-topology」を設定します。IPv6 アドレス ファミリ、または IPv4 と IPv6 の両方のアドレス ファミリを使用できますが、設定ではルータ上のすべてのアクティ ブなアドレス ファミリ セットを表します。さらに IPv6 ルータ アドレス ファミリ サブモード で single-topology を設定して、明示的に single-topology 動作をイネーブルにします。 (注)

これらの手順には例外が 2 つあります。

- **1.** IS-IS プロセスの address-family スタンザに adjacency-check disable コマンドが含まれる場 合、インターフェイスでアドレス ファミリをイネーブルにする必要はありません。
- **2.** single-topology コマンドは ipv4 アドレス ファミリ サブモードでは無効です。

シングル トポロジのデフォルトのメトリック スタイルはナロー メトリックです。ワイド メト リックまたはナロー メトリックのどちらかを使用できます。この設定方法はシングル トポロ ジの設定に依存します。IPv4 と IPv6 の両方がイネーブルでシングル トポロジが設定されてい る場合には、メトリックスタイルは**address-family ipv4**スタンザ内で設定します。メトリック は **address-family ipv6** スタンザ内でも設定できますが、この場合には設定は無視されます。 IPv6 のみがイネーブルでシングル トポロジが設定されている場合には、メトリック スタイル は **address-family ipv6** スタンザ内で設定します。

### 手順

```
ステップ 1 configure
```
ステップ **2 interface** *type interface-path-id*

例:

RP/0/RP0/CPU0:router(config)# interface HundredGigE 0/9/0/0

インターフェイス コンフィギュレーション モードを開始します。

### ステップ **3** 次のいずれかを実行します。

- **ipv4 address** *address mask*
- **ipv6 address** *ipv6-prefix* **/** *prefix-length* [ **eui-64** ]
- **ipv6 address** *ipv6-address* { **/** *prefix-length* | *link-local* }
- **ipv6 enable**

RP/0/RP0/CPU0:router(config-if)# ipv4 address 10.0.1.3 255.255.255.0

または

RP/0/RP0/CPU0:router(config-if)# ipv6 address 3ffe:1234:c18:1::/64 eui-64 RP/0/RP0/CPU0:router(config-if)# ipv6 address FE80::260:3EFF:FE11:6770 link-local RP/0/RP0/CPU0:router(config-if)# ipv6 enable

### または

インターフェイスの IPv4 アドレスを定義します。インターフェイスのいずれかで IS-IS ルー ティングが設定されている場合は、IS-IS がイネーブルになっているエリアに含まれるすべて のインターフェイスで IP アドレスが必要です。

または

インターフェイスに割り当てられたIPv6ネットワークを指定し、**eui-64** キーワードでインター フェイスの IPv6 処理をイネーブルにします。

または

インターフェイスに割り当てられた IPv6 インターフェイスを指定し、 **link-local** キーワードで インターフェイスの IPv6 処理をイネーブルにします。

または

インターフェイスで IPv6 リンクローカル アドレスを自動的に設定し、インターフェイスで IPv6 処理もイネーブルにします。

- リンクローカル アドレスは、同じリンク上のノードとの通信にだけ使用できます。
- ipv6 address ipv6-prefix / prefix-length インターフェイス コンフィギュレーション コマンド を **eui-64** キーワードを付けずに指定すると、サイトローカルのグローバル IPv6 アドレス が設定されます。
- ipv6 address ipv6-prefix / prefix-length コマンドを **eui-64** キーワードとともに指定すると、 IPv6アドレスの下位64ビットにインターフェイスIDを持つサイトローカルのグローバル IPv6 アドレスが設定されます。指定する必要があるのはアドレスの 64 ビット ネットワー ク プレフィックスだけです。最後の 64 ビットはインターフェイス ID から自動的に計算 されます。
- ipv6 address コマンドを **link-local** キーワードとともに指定すると、IPv6 がインターフェ イスでイネーブルになっている場合に自動的に設定されるリンクローカルアドレスの代わ りに使用されるリンクローカル アドレスがインターフェイスに設定されます。

#### ステップ **4 exit**

例:

RP/0/RP0/CPU0:router(config-if)# exit

インターフェイス コンフィギュレーション モードを終了し、ルータを モードに戻します。

### ステップ **5 router isis** *instance-id*

#### 例:

RP/0/RP0/CPU0:router(config)# router isis isp

指定したルーティング インスタンスの IS-IS ルーティングをイネーブルにし、ルータをルータ コンフィギュレーション モードにします。

- デフォルトでは、すべての IS-IS インスタンスがレベル 1 とレベル 2 になります。**is-type** コマンドを使用して、特定のルーティングインスタンスによって実行されるルーティング のレベルを変更できます。
- ステップ **6 net** *network-entity-title*

#### 例:

RP/0/RP0/CPU0:router(config-isis)# net 47.0004.004d.0001.0001.0c11.1110.00

ルーティング インスタンスの NET を設定します。

- マルチインスタンスの IS-IS を設定する場合は、ルーティング インスタンスごとに NET を指定します。NET およびアドレスの名前を指定できます。
- この例では、エリア ID が 47.0004.004d.0001 でシステム ID が 0001.0c11.1110.00 のルータ を設定します。
- 複数のエリア アドレスを指定するには、追加の NET を指定します。NET のエリア アドレ ス部分が異なる場合でも、システム ID 部分はすべての設定項目で完全に一致する必要が あります。

### ステップ **7 address-family ipv6** [ **unicast** ]

### 例:

RP/0/RP0/CPU0:router(config-isis)# address-family ipv6 unicast

IPv6 アドレス ファミリを指定し、ルータ アドレス ファミリ コンフィギュレーション モード を開始します。

• この例では、ユニキャスト IPv6 アドレス ファミリを指定します。

## ステップ **8 single-topology**

例:

RP/0/RP0/CPU0:router(config-isis-af)# single-topology

(任意)IPv6 が設定されているときに IPv4 のリンク トポロジを設定します。

• **single-topology**コマンドはIPv6サブモードでのみ有効です。このコマンドは、マルチトポ ロジ モードでデフォルトの設定である分離されたトポロジではなく、シングル トポロジ を使用することを IPv6 に指示します。

### ステップ **9** exit

## 例:

RP/0/RP0/CPU0:router(config-isis-af)# exit

ルータ アドレス ファミリ コンフィギュレーション モードを終了して、ルータをルータ コン フィギュレーション モードに戻します。

# ステップ **10 interface** *type interface-path-id*

## 例:

RP/0/RP0/CPU0:router(config-isis)# interface HundredGigE 0/9/0/0 インターフェイス設定モードを開始します。

# ステップ **11 circuit-type** { **level-1** | **level-1-2** | **level-2-only** }

### 例:

RP/0/RP0/CPU0:router(config-isis-if)# circuit-type level-1-2

- (任意)隣接関係のタイプを設定します。
	- デフォルトの回路タイプは設定済みの(**is-type** コマンドで設定した)システム タイプで す。
	- 通常、ルータを **level-1-2** のみとして設定し、 **level-1** または **level-2-only** のみの隣接関係 を形成するようにインターフェイスを制約する場合は、回線タイプを設定する必要があり ます。

### ステップ **12 address-family** { **ipv4** | **ipv6** } [ **unicast** ]

### 例:

RP/0/RP0/CPU0:router(config-isis-if)# address-family ipv4 unicast

IPv4またはIPv6アドレスファミリを指定して、インターフェイスアドレスファミリコンフィ ギュレーション モードを開始します。

• この例では、インターフェイスにユニキャスト IPv4 アドレス ファミリを指定します。

### ステップ **13 commit**

ステップ **14 show isis** [ **instance** *instance-id* ] **interface** [ *type interface-path-id* ] [ **detail** ] [ **level** { **1** | **2** }] 例:

RP/0/RP0/CPU0:router# show isis interface HundredGigE 0/9/0/0

(任意)IS-IS インターフェイスに関する情報を表示します。

ステップ **15 show isis** [ **instance** *instance-id* ] **topology** [ **systemid** *system-id* ] [ **level** { **1** | **2** }] [ **summary**  $\perp$ 例:

RP/0/RP0/CPU0:router# show isis topology

(任意)すべてのエリアの接続済みルータのリストを表示します。

### シングルトポロジ **IS-IS for IPv6** の設定:例

次に、single-topology モードのイネーブル化の例を示します。IS-IS インスタンスが作 成され、NETが定義され、インターフェイス上でIPv6がIPv4とともに設定され、IPv4 リンク トポロジが IPv6 で使用されます。この設定は、POS インターフェイス 0/3/0/0 が IPv4 アドレスと IPv6 アドレスの両方の隣接関係を形成できるようにします。

```
router isis isp
net 49.0000.0000.0001.00
address-family ipv6 unicast
 single-topology
 interface tenGigE 0/11/0/0
  address-family ipv4 unicast
  !
 address-family ipv6 unicast
  !
 exit
!
interface tenGigE 0/11/0/0
ipv4 address 10.0.1.3 255.255.255.0
 ipv6 address 2001::1/64
```
# 単一トポロジ構成用の **SPF** 間隔の設定

ここでは、ルータのパフォーマンスをチューニングするためにSPF計算を調整する方法につい て説明します。このタスクはオプションです。

SPF計算は特定のトポロジのルートを計算するため、チューニング属性はルータアドレスファ ミリ コンフィギュレーション サブモード内にあります。SPF 計算は、レベル 1 とレベル 2 の ルートを別個に計算します。

IPv4 と IPv6 のアドレス ファミリが single-topology モードで使用される場合には、IPv4 トポロ ジ用の 1 つの SPF だけが存在します。IPv6 トポロジは IPv4 のトポロジを「借用」するため、 IPv6 用の SPF 計算は必要ありません。single-topology モードで SPF 計算のパラメータを調整す るには、address-family ipv4 unicast コマンドを設定します。

Incremental SPF アルゴリズムは、個別にイネーブルにできます。Incremental Shortest Path First (ISPF)は、イネーブルにしたときにすぐには適用されません。代わりにフルSPFアルゴリズ ムが使用されて、ISPF の実行に必要な状態情報の「シード」が作成されます。起動遅延によ り、IS-IS 再起動後の ISPF の実行が指定された期間止められます(データベースを安定させる ため)。起動遅延期間が経過した後は、ISPF がすべての SPF 計算の実行について主要な役割 を担います。シード更新間隔は、iSFP の状態の同期を維持するためにフル SPF の定期的な実 行を可能にします。

### 手順

## ステップ **1 configure**

ステップ **2 router isis** *instance-id*

例:

RP/0/RP0/CPU0:router(config)# router isis isp

指定したルーティング インスタンスの IS-IS ルーティングをイネーブルにし、ルータをルータ コンフィギュレーション モードにします。

• **is-type** ルータ コンフィギュレーション コマンドを使用して、特定のルーティング インス タンスによって実行されるルーティングのレベルを変更できます。

## ステップ **3 address-family** { **ipv4** | **ipv6** } [ **unicast** ]

例:

RP/0/RP0/CPU0:router(config-isis)#address-family ipv4 unicast

IPv4 または IPv6 アドレス ファミリを指定して、ルータ アドレス ファミリ コンフィギュレー ション モードを開始します。

# ステップ **4 spf-interval** {[ **initial-wait** *initial* | **secondary-wait** *secondary* | **maximum-wait** *maximum* ] ...} [ **level** { **1** | **2** }]

例:

RP/0/RP0/CPU0:router(config-isis-af)# spf-interval initial-wait 10 maximum-wait 30

(任意)連続する SPF 計算の最小間隔を制御します。

- この値は、イベントがトリガーされた後のSPF計算を遅延させ、SPFの実行の間に最小経 過時間を適用させます。
- 小さすぎる値が設定された場合には、ネットワークが不安定なときにルータが大量のCPU リソースを失う可能性があります。
- 大きすぎる値が設定された場合には、ネットワークトポロジの変更が遅延し、パケットを 損失する結果になります。
- ISPF アルゴリズムは変更された LSP を受信するたびにすぐ実行されるため、SPF 間隔は ISPF の実行には適用されません。

## ステップ **5 ispf** [ **level** { **1** | **2** }]

例:

RP/0/RP0/CPU0:router(config-isis-af)# ispf

(任意)Incremental IS-IS ISPF がネットワーク トポロジを計算するように設定します。

### ステップ **6 commit**

ステップ **7 show isis** [ **instance** *instance-id* ] [[ **ipv4** | **ipv6** | **afi-all** ] [ **unicast** | **safi-all** ]] **spf-log** [ **level** { **1** | **2** }] [ **ispf** | **fspf** | **prc** | **nhc** ] [ **detail** | **verbose** ] [ **last** *number* | **first** *number* ]

# 例:

RP/0/RP0/CPU0:router# show isis instance 1 spf-log ipv4

(任意)ルータがフル SPF 計算を実行した頻度と、実行理由を表示します。

# <span id="page-9-0"></span>**IS-IS** のルートのカスタマイズ

ここでは、ルート機能を実行する方法について説明します。デフォルト ルートを IS-IS ルー ティング ドメインに挿入する機能や別の IS-IS インスタンスで学習されたルートを再配布する 機能が含まれます。このタスクはオプションです。

### 手順

- ステップ **1 configure**
- ステップ **2 router isis** *instance-id*

### 例:

RP/0/RP0/CPU0:router(config)# router isis isp

指定したルーティングプロセスのIS-ISルーティングをイネーブルにし、ルータをルータコン フィギュレーション モードにします。

• デフォルトでは、すべてのIS-ISインスタンスが自動的にレベル1とレベル2になります。 **is-type** コマンドを使用して、特定のルーティング インスタンスによって実行されるルー ティングのレベルを変更できます。

### ステップ **3 set-overload-bit** [ **on-startup** { *delay* | **wait-for-bgp** }] [ **level** { **1** | **2** }]

#### 例:

RP/0/RP0/CPU0:router(config-isis)# set-overload-bit

(任意)過負荷ビットを設定します。

NSF再起動が再起動中に過負荷ビットを設定しないため、設定された過負荷ビットの 動作は NSF の再起動に適用されません。 (注)

### ステップ **4 address-family** { **ipv4** | **ipv6** } [ **unicast** ]

RP/0/RP0/CPU0:router(config-isis)# address-family ipv4 unicast

IPv4 または IPv6 アドレス ファミリを指定して、ルータ アドレス ファミリ コンフィギュレー ション モードを開始します。

### ステップ **5 default-information originate** [ **route-policy** *route-policy-name* ]

### 例:

RP/0/RP0/CPU0:router(config-isis-af)# default-information originate

- (任意)IPv4 または IPv6 のデフォルト ルートを IS-IS ルーティング ドメインに挿入します。
	- **route-policy** キーワードと *route-policy-name* 引数により、IPv4 または IPv6 のデフォルト ルートをアドバタイズする条件を指定します。
- **route-policy** キーワードを省略すると、IPv4 または IPv6 のデフォルト ルートは無条件に レベル 2 でアドバタイズされます。

### ステップ **6 distribute-list** { {**prefix-list** *prefix-list-name* | **route-policy** *route-policy-name*} } **in**

例:

RP/0/RP0/CPU0:router(config-isis)# distribute-list { {prefix-list | prefix-list-name} | {route-policy | route-policy-name} } in

(任意) Intermediate System-to-Intermediate System (IS-IS) がルーティング情報ベース (RIB) にインストールするルートをフィルタリングします。

- **distribute-list in** コマンドが設定されている場合、IS-IS で計算される一部のルートは ローカル ルータのフォワーディング プレーンにインストールされませんが、他の IS-IS ルータはこれを認識しません。このため、他の IS-IS ルータで計算されたフォ ワーディング ステートとこのルータ上の実際のフォワーディング ステートに違いが 生まれます。場合によっては、トラフィックがドロップまたはループする可能性があ ります。このため、このコマンドを使用するタイミングに注意してください。 警告
- ステップ **7 redistribute isis** *instance* [ **level-1** | **level-2** | **level-1-2** ] [ **metric** *metric* ] [ **metric-type** { **internal** | **external** }] [ **policy** *policy-name* ]

### 例:

RP/0/RP0/CPU0:router(config-isis-af)# redistribute isis 2 level-1

(任意)ある IS-IS インスタンスから別のインスタンスにルートを再配布します。

- この例では、IS-IS インスタンスは別の IS-IS インスタンスからのレベル 1 ルートを再配布 します。
- ステップ **8** 次のいずれかを実行します。
	- **summary-prefix** *address* **/** *prefix-length* [ **level** { **1** | **2** }]
	- **summary-prefix** *ipv6-prefix* **/** *prefix-length* [ **level** { **1** | **2** }]

RP/0/RP0/CPU0:router(config-isis-af)# summary-prefix 10.1.0.0/16 level 1

または

RP/0/RP0/CPU0:router(config-isis-af)# summary-prefix 3003:xxxx::/24 level 1

(任意)レベル 1-2 ルータがサマリーをアドバタイズするときに直接レベル 1 プレフィックス をアドバタイズするのではなく、レベル 1 IPv4 および IPv6 プレフィックスをレベル 2 で集約 できるようにします。

• この例では、IPv4 アドレスおよびマスクを指定します。

または

- この例では IPv6 プレフィックスを指定し、コマンドは RFC 2373 に記載された形式にする 必要があり、16 ビット値をコロンで区切った 16 進でアドレスを指定します。
- IPv6 プレフィックスは IPv6 ルータ アドレス ファミリ コンフィギュレーション サブモー ドでのみ設定でき、IPv4 プレフィックスは IPv4 ルータ アドレス ファミリ コンフィギュ レーション サブモードでのみ設定できます。
- ステップ **9 maximum-paths** *route-number*

### 例:

RP/0/RP0/CPU0:router(config-isis-af)# maximum-paths 16

(任意)ルーティング テーブルで許可されるパラレル パスの最大数を設定します。

ステップ **10 distance** *weight* [ *address / prefix-length* [ *route-list-name* ]]

### 例:

RP/0/RP0/CPU0:router(config-isis-af)# distance 90

(任意)IS-IS プロトコルにより発見されたルートに割り当てられるアドミニストレーティブ ディスタンスを定義します。

• IPv4 と IPv6 で異なるアドミニストレーティブ ディスタンスを適用できます。

# ステップ **11 set-attached-bit**

例:

RP/0/RP0/CPU0:router(config-isis-af)# set-attached-bit

(任意)IS-IS インスタンスにレベル 1 LSP 内の attached ビットを設定します。

# ステップ **12 commit**

### 複数インスタンス間での **IS-IS** ルートの再配布:例

次に、set-attached-bit および redistribute コマンドの使用例を示します。レベル 1 に制限 されたインスタンス「1」とレベル 2 に制限されたインスタンス「2」の 2 つのインス タンスが設定されています。

再配布を使用してレベル 1 のインスタンスからレベル 2 のインスタンスにルートが伝 播します。レベル 1 のルートが優先されるように、レベル 2 インスタンスのアドミニ ストレーティブディスタンスが明示的に大きく設定されていることに注目してくださ い。

レベル 1 インスタンスはレベル 2 インスタンスへの再配布ルートであることから、レ ベル 1 インスタンスには attached ビットが設定されています。このため、インスタン ス「1」はエリアからバックボーンへ到達するための適切な候補になります。

```
router isis 1
   is-type level-2-only
  net 49.0001.0001.0001.0001.00
  address-family ipv4 unicast
   distance 116
   redistribute isis 2 level 2
  !
 interface HundredGigE 0/9/0/0
  address-family ipv4 unicast
  !
  !
 router isis 2
  is-type level-1
  net 49.0002.0001.0001.0002.00
  address-family ipv4 unicast
   set
-attached-bit
  !
 interface HundredGigE 0/9/0/0
```

```
address-family ipv4 unicast
```
# <span id="page-12-0"></span>**RIB** にプレフィックスを追加するためのプライオリティ の設定

このオプションの手順では、指定されたプレフィックスをRIBに追加するプライオリティ(順 序)の設定方法について説明します。プレフィックスは、アクセスリスト(ACL)、プレフィッ クス リスト、またはタグ値の照合を使用して選択できます。

手順

ステップ **1 configure**

## ステップ **2 router isis** *instance-id*

### 例:

RP/0/RP0/CPU0:router(config)# router isis isp

指定したルーティングプロセスのIS-ISルーティングをイネーブルにし、ルータをルータコン フィギュレーション モードにします。この例では、IS-IS インスタンスは isp と呼ばれます。

## ステップ **3 address-family** { **ipv4** | **ipv6** } [ **unicast** ]

例:

RP/0/RP0/CPU0:router(config-isis)# address-family ipv4 unicast

IPv4 または IPv6 アドレス ファミリを指定して、ルータ アドレス ファミリ コンフィギュレー ション モードを開始します。

### ステップ **4 metric-style wide** [ **transition** ] [ **level** { **1** | **2** }]

例:

RP/0/RP0/CPU0:router(config-isis-af)# metric-style wide level 1

レベル 1 エリアでワイド リンク メトリックのみを生成して受け入れるようにルータを設定し ます。

ステップ **5 spf prefix-priority** [ **level** { **1** | **2** }] { **critical** | **high** | **medium** } { *access-list-name* | **tag** *tag* } 例:

RP/0/RP0/CPU0:router(config-isis-af)# spf prefix-priority high tag 3

値が 3 のタグが付けられたすべてのルートを先にインストールします。

ステップ **6 commit**

# <span id="page-13-0"></span>**IS-IS** のインターフェイス

IS-IS のインターフェイスは次のタイプのいずれかとして設定できます。

- アクティブ:接続されたプレフィックスをアドバタイズし、隣接関係を形成します。これ はデフォルトのインターフェイスです。
- パッシブ:接続されたプレフィックスをアドバタイズしますが、隣接関係は形成しませ ん。インターフェイスをパッシブに設定するには、passiveコマンドを使用します。パッシ ブなインターフェイスは、IS-IS ドメインへの挿入が必要なループバック アドレスのよう な、重要なプレフィックスのために控えめに使用します。多くの接続されたプレフィック スをアドバタイズする必要がある場合には、適切なポリシーを備えた接続ルートの再配布 を代わりに使用します。
- 抑制:接続されたプレフィックスをアドバタイズせず、隣接関係を形成します。インター フェイスを抑制に設定するには、suppress コマンドを使用します。
- シャットダウン:接続されたプレフィックスをアドバタイズせず、隣接関係も形成しませ ん。IS-IS の設定を削除せずにインターフェイスをディセーブルにするには、shutdown コ マンドを使用します。

# **IS-IS** インターフェイス ルートのタギング

このオプションの手順では、IS-IS インターフェイスの接続されたルートにタグを関連付ける 方法について説明します。

### 手順

#### ステップ **1 configure**

## ステップ **2 router isis** *instance-id*

例:

RP/0/RP0/CPU0:router(config)# router isis isp

指定したルーティングプロセスのIS-ISルーティングをイネーブルにし、ルータをルータコン フィギュレーション モードにします。この例では、IS-IS インスタンスは isp と呼ばれます。

# ステップ **3 address-family** { **ipv4** | **ipv6** } [ **unicast** ]

例:

RP/0/RP0/CPU0:router(config-isis)# address-family ipv4 unicast

IPv4 または IPv6 アドレス ファミリを指定して、ルータ アドレス ファミリ コンフィギュレー ション モードを開始します。

### ステップ **4 metric-style wide** [ **transition** ] [ **level** { **1** | **2** }]

例:

RP/0/RP0/CPU0:router(config-isis-af)# metric-style wide level 1

レベル 1 エリアでワイド リンク メトリックのみを生成して受け入れるようにルータを設定し ます。

## ステップ **5 exit**

例:

RP/0/RP0/CPU0:router(config-isis-af)# exit

ルータ アドレス ファミリ コンフィギュレーション モードを終了して、ルータをルータ コン フィギュレーション モードに戻します。

### ステップ **6 interface** *type number*

### 例:

RP/0/RP0/CPU0:router(config-isis)# interface HundredGigE 0/9/0/0 インターフェイス コンフィギュレーション モードを開始します。

ステップ **7 address-family** { **ipv4** | **ipv6** } [ **unicast** ]

### 例:

RP/0/RP0/CPU0:router(config-isis-if)# address-family ipv4 unicast

IPv4 または IPv6 アドレス ファミリを指定して、アドレス ファミリ コンフィギュレーション モードを開始します。

# ステップ **8 tag** *tag*

例:

RP/0/RP0/CPU0:router(config-isis-if-af)# tag 3

アドバタイズされた接続されたルートに関連付けるタグの値を設定します。

### ステップ **9 commit**

ステップ **10 show isis** [ **ipv4** | **ipv6** | **afi-all** ] [ **unicast** | **safi-all** ] **route** [ **detail** ] 例:

> RP/0/RP0/CPU0:router(config-isis-if-af)# show isis ipv4 route detail タグ情報を表示します。すべてのタグが RIB に存在することを確認します。

### ルートのタギング:例

次に、ルートのタギングの例を示します。

```
route-policy isis-tag-55
end-policy
!
route-policy isis-tag-555
 if destination in (5.5.5.0/24 eq 24) then
   set tag 555
    pass
 else
   drop
 endif
end-policy
!
router static
address-family ipv4 unicast
 0.0.0.0/0 2.6.0.1
 5.5.5.0/24 Null0
 !
```

```
!
router isis uut
net 00.0000.0000.12a5.00
address-family ipv4 unicast
 metric-style wide
 redistribute static level-1 route-policy isis-tag-555
  spf prefix-priority critical tag 13
  spf prefix-priority high tag 444
  spf prefix-priority medium tag 777
```
# <span id="page-16-0"></span>**LSP** フラッディングの制限

リンク ステート パケット(LSP)を制限すると、特定の「メッシュの」ネットワーク トポロ ジで有効な場合があります。このようなネットワークの例は、非ブロードキャストマルチアク セス(NBMA)トランスポート上の完全メッシュ化されたポイントツーポイントリンクのセッ トなどの冗長性の高いネットワークです。このようなネットワークでは、完全な LSP フラッ ディングにより、ネットワークのスケーラビリティを制限できます。フラッディングのドメイ ンのサイズを制限する 1 つの方法は、複数のレベル 1 エリアと 1 つのレベル 2 エリアを使用す ることにより、階層を導入することです。ただし、階層の代わりに他の2つの技法を使用する こともできます。特定のインターフェイス上でフラッディングをブロックし、メッシュグルー プを設定します。

両方の技法は、LSPフラッディングを何らかの方法で制限することで動作します。直接的な結 果として、ネットワークのスケーラビリティが改善される一方で、ネットワークの(障害時 の)信頼性が低下します。ブロッキングやメッシュグループによって使用が制限されていない 場合、フラッディングが可能なリンクが存在しても、一連の障害によってLSPをネットワーク 全体にフラッディングできないことがあるからです。このような場合、ネットワーク内の異な るルータのリンクステートデータベースを、同期できないことがあります。永続的な転送ルー プのような問題が結果として発生する可能性があります。したがって、ブロッキングやメッ シュグループはどうしても必要な場合にかぎり、慎重にネットワークを設計したうえで使用す ることを推奨します。

# **IS-IS** の **LSP** フラッディングの制御

LSP フラッディングにより、ネットワークのスケーラビリティを制限できます。ルータでグ ローバルに、またはインターフェイスで LSP データベース パラメータを調整することによっ て、LSP フラッディングを制御できます。このタスクはオプションです。

LSPフラッディングを制御するコマンドの多くには、適用されるレベルを指定するオプション が含まれます。オプションを指定しなかった場合、コマンドは両方のレベルに適用されます。 オプションが1つのレベルに設定された場合、もう一方のレベルはデフォルト値を使用し続け ます。両方のレベルのオプションを設定するには、コマンド twice を使用します。次に例を示 します。

```
RP/0/RP0/CPU0:router(config-isis)# lsp-refresh-interval 1200 level 2
RP/0/RP0/CPU0:router(config-isis)# lsp-refresh-interval 1100 level 1
```
### 手順

- ステップ **1 configure**
- ステップ **2 router isis** *instance-id*

# 例:

RP/0/RP0/CPU0:router(config)# router isis isp

指定したルーティング インスタンスの IS-IS ルーティングをイネーブルにし、ルータをルータ コンフィギュレーション モードにします。

- **is-type** ルータ コンフィギュレーション コマンドを使用して、特定のルーティング インス タンスによって実行されるルーティングのレベルを変更できます。
- ステップ **3 lsp-refresh-interval** *seconds* [ **level** { **1** | **2** }]

### 例:

RP/0/RP0/CPU0:router(config-isis)# lsp-refresh-interval 10800

- (任意)異なるシーケンス番号を持つ LSP を再生成する間隔を設定します。
	- 更新間隔は、常に、max-lsp-lifetime コマンドよりも低く設定する必要があります。
- ステップ **4 lsp-check-interval** *seconds* [ **level** { **1** | **2** }]

## 例:

RP/0/RP0/CPU0:router(config-isis)# lsp-check-interval 240

(任意)データベースのLSPのチェックサムを検証するデータベース全体の定期チェックの間 隔を設定します。

• この操作は、CPUの点でコスト高であるため、あまり発生しないように設定する必要があ ります。

ステップ **5 lsp-gen-interval** { [ **initial-wait** *initial* | **secondary-wait** *secondary* | **maximum-wait** *maximum* ] ... } [ **level** { **1** | **2** }]

### 例:

RP/0/RP0/CPU0:router(config-isis)# lsp-gen-interval maximum-wait 15 initial-wait 5

(任意)ネットワークが不安定な間は LSP の生成レートを低下させます。ルータの CPU 負荷 を軽減し、IS-IS ネイバーへの LSP 送信数を低減するのに役立ちます。

• ネットワークの不安定性が長引いている間に LSP の再計算を繰り返すと、ローカル ルー タの CPU 負荷が増加する可能性があります。さらに、これらの再計算された LSP をネッ

トワーク内の他の中継システムにフラッディングすると、トラフィックが増加し、他の ルータがルート計算を実行するために費やす時間が増加する可能性があります。

ステップ **6 lsp-mtu** *bytes* [ **level** { **1** | **2** }]

例:

RP/0/RP0/CPU0:router(config-isis)# lsp-mtu 1300

(任意)LSP の最大伝送単位(MTU)サイズを設定します。

ステップ **7 max-lsp-lifetime** *seconds* [ **level** { **1** | **2** }]

例:

RP/0/RP0/CPU0:router(config-isis)# max-lsp-lifetime 11000

(任意) ルータから発信された LSP に設定する最初のライフタイムを設定します。

- これは、LSPが再生成または更新されない場合に、ネイバーのデータベースにLSPが維持 される時間です。
- ステップ **8 ignore-lsp-errors disable**

# 例:

RP/0/RP0/CPU0:router(config-isis)# ignore-lsp-errors disable

(任意)チェックサム エラーで受信した LSP をパージするようにルータを設定します。

ステップ **9 interface** *type interface-path-id*

### 例:

RP/0/RP0/CPU0:router(config-isis)# interface HundredGigE 0/9/0/0

インターフェイス コンフィギュレーション モードを開始します。

ステップ **10 lsp-interval** *milliseconds* [ **level** { **1** | **2** }]

#### 例:

RP/0/RP0/CPU0:router(config-isis-if)# lsp-interval 100

(任意)インターフェイス上で送信された各 LSP 間の時間を設定します。

# ステップ **11 csnp-interval** *seconds* [ **level** { **1** | **2** }]

例:

RP/0/RP0/CPU0:router(config-isis-if)# csnp-interval 30 level 1

(任意)ブロードキャストインターフェイス上で定期的にCSNPパケットが送信される間隔を 設定します。

- より頻繁にCSNPを送信することは、受信のために隣接ルータはより激しく動作する必要 があることを意味します。
- CSNP の送信の頻度を下げることは、隣接ルータ間の相違がより長く続くことを意味しま す。

# ステップ **12 retransmit-interval** *seconds* [ **level** { **1** | **2** }]

例:

RP/0/RP0/CPU0:router(config-isis-if)# retransmit-interval 60

(任意)LSPが受信されていないと判断して再送信するまでに送信ルータが応答を待つ時間を 設定します。

RP/0/RP0/CPU0:router(config-isis-if)# retransmit-interval 60

# ステップ **13 retransmit-throttle-interval** *milliseconds* [ **level** { **1** | **2** }]

### 例:

RP/0/RP0/CPU0:router(config-isis-if)# retransmit-throttle-interval 1000

(任意)ポイントツーポイント インターフェイス上の各 LSP の再送信間隔を設定します。

• この時間は通常lsp-intervalコマンドの時間以上にします。これは隣接ルータがビジーであ ることがLSPが失われた原因の可能性があるためです。間隔を長くするとネイバーはより 時間をかけて送信を受け取ることができます。

### ステップ **14 mesh-group** { *number* | **blocked** }

### 例:

RP/0/RP0/CPU0:router(config-isis-if)# mesh-group blocked

(任意)NBMAネットワークのLSPフラッディングを、高度にメッシュ化されたポイントツー ポイント トポロジで最適化します。

• このコマンドは高度にメッシュ化されたポイントツーポイント トポロジの NBMA ネット ワークのみに適しています。

### ステップ **15 commit**

ステップ **16 show isis interface** [ *type interface-path-id* | **level** { **1** | **2** }] [ **brief** ]

### 例:

RP/0/RP0/CPU0:router# show isis interface HundredGigE 0/9/0/0 brief

(任意)IS-IS インターフェイスに関する情報を表示します。

ステップ **17 show isis** [ **instance** *instance-id* ] **database** [ **level** { **1** | **2** }] [ **detail** | **summary** | **verbose** ] [ **\*** | *lsp-id* ]

RP/0/RP0/CPU0:router# show isis database level 1

(任意)IS-IS LSP データベースを表示します。

ステップ **18 show isis** [ **instance** *instance-id* ] **lsp-log** [ **level** { **1** | **2** }]

例:

RP/0/RP0/CPU0:router# show isis lsp-log (任意)LSP ログ情報を表示します。

ステップ **19 show isis database-log** [ **level** { **1** | **2** }]

例:

RP/0/RP0/CPU0:router# show isis database-log level 1

```
(任意)IS-IS データベース ログ情報を表示します。
```
# 残りの最小ライフタイム

残りの最小ライフタイム機能は、LSPの早期消去と不要なフラッディングを防止します。残り のライフタイムフィールドがフラッディング中に破損した場合、この破損は検出されません。 このような破損の結果は、残りのライフタイム値がどのように変更されるかによって異なりま す。この機能により、IS-IS で受信した LSP の残りのライフタイム値を LSP 最大ライフタイム にリセットすることで、この問題が解決されます。デフォルトでは、LSP最大ライフタイムは 1200 秒に設定され、**max-lsp-lifetime** *seconds* コマンドを使用すると異なる値を設定できます。 このアクションによって、受信した残りのライフタイムがどんな値であっても、LSP最大ライ フタイムまで LSP がデータベース内に存在する限り、LSP の発信元以外のシステムが LSP を 消去しないことが保障されます。

LSP の残りのライフタイムが 0 に達すると、LSP はリンク ステート データベースでさらに 60 秒間保持されます。この追加のライフタイムはゼロ エージング ライフタイムと呼ばれます。 ゼロ エージング ライフタイムが経過しても、対応するルータが LSP を更新しない場合、LSP はリンク ステート データベースから削除されます。

また、残りのライフタイムフィールドはネットワークの問題を特定する場合にも役立ちます。 受信した LSP のライフタイム値がゼロ エージング ライフタイム (60 秒) 未満の場合、IS-IS は破損したライフタイム イベントであることを示すエラー メッセージを生成します。エラー メッセージの例は次のとおりです。

Dec 14 15:36:45.663 : isis[1011]: RECV L2 LSP 1111.1111.1112.03-00 from 1111.1111.1112.03:

possible corrupted lifetime 59 secs for L2 lsp 1111.1111.1112.03-00 from SNPA 02e9.4522.5326 detected.

IS-IS は LSP データベースに受信した残りのライフタイム値を保存します。値は、**Rcvd** フィー ルド内の **show isis database** コマンド出力に表示されます。

# <span id="page-21-0"></span>**IS-IS** 認証

隣接関係の確立を制限するために、hello-passwordコマンドを使用して認証ができます。また、 LSP の交換を制限するために、lsp-password コマンドを使用して認証ができます。

IS-IS はプレーン テキスト認証をサポートしますが、この認証は、無許可のユーザに対するセ キュリティを提供しません。プレーンテキスト認証ではパスワードが設定でき、無許可のネッ トワーキング デバイスがルータと隣接関係を形成することを防ぐことができます。このパス ワードはプレーンテキストで交換されるため、IS-ISパケットを表示できるエージェントによっ て参照される可能性があります。

HMAC-MD5 パスワードが設定されている場合、パスワードはネットワークを介して送信され ず、代わりに交換データの完全性を確認するための暗号化チェックサムを計算するために使用 されます。

IS-IS では、設定されたパスワードを単純な暗号を使用して保存します。ただし、プレーン テ キスト形式のパスワードが、LSP、Sequence Number Protocol(SNP)、hello パケットで使用さ れ、IS-IS パケットを表示するプロセスによって参照される可能性があります。パスワードは プレーン テキスト(クリア テキスト)形式または暗号化形式で入力できます。

ドメイン パスワードを設定するには、レベル 2 で lsp-password コマンドを設定します。エリア パスワードを設定するには、レベル 1 で lsp-password コマンドを設定します。

キーチェーン機能によって、IS-ISで設定済みのキーチェーンを参照できます。IS-ISキーチェー ンは、hello および LSP のキーチェーン認証をイネーブルにします。キーチェーンは、IS-IS 内 のルータレベル(lsp-password コマンドの場合)およびインターフェイスレベル(hello-password コマンドの場合)で設定できます。これらのコマンドでは、グローバルキーチェーン設定を参 照して、設定されているキーチェーンのグローバル セットからセキュリティ パラメータを取 得するように IS-IS プロトコルに指示します。

IS-IS はキーチェーンを使用して、認証のためにヒットレス キー ロールオーバーを実装できま す。キー ロールオーバーの仕様は時間に基づき、ピア間に時計の誤差が発生すると、ロール オーバープロセスが影響を受けます。許容値の指定を設定できるため、承認時間枠をその分だ け(前後に)拡張できます。この承認時間枠により、アプリケーション(ルーティングプロト コルおよび管理プロトコルなど)のヒットレス キー ロールオーバーが容易になります。

# **IS-IS** の認証の設定

ここでは、IS-IS の認証の設定方法について説明します。このタスクはオプションです。

手順

- ステップ **1 configure**
- ステップ **2 router isis** *instance-id*

RP/0/RP0/CPU0:router(config)# router isis isp

指定したルーティング インスタンスの IS-IS ルーティングをイネーブルにし、ルータをルータ コンフィギュレーション モードにします。

- **is-type** コマンドを使用して、特定のルーティング インスタンスによって実行されるルー ティングのレベルを変更できます。
- ステップ **3 lsp-password** { **hmac-md5** | **text** } { **clear** | **encrypted** } *password* [ **level** { **1** | **2** }] [ **send-only** ] [ **snp send-only** ]

例:

RP/0/RP0/CPU0:router(config-isis)# lsp-password hmac-md5 clear password1 level 1

LSP 認証パスワードを設定します。

- **hmac-md5** キーワードは、パスワードが HMAC-MD5 認証で使用されることを指定しま す。
- **text** キーワードは、パスワードがクリアテキスト パスワード認証で使用されることを指 定します。
- **clear** キーワードは、入力時にパスワードが暗号化されないことを指定します。
- **encrypted** キーワードは、パスワードが入力時に双方向アルゴリズムを使用して暗号化さ れていることを指定します。
- **level 1** キーワードは、エリア内の認証のパスワードを設定します(レベル 1 LSP と SNP レベル)。
- **level 2** キーワードは、バックボーン(レベル 2 エリア)の認証パスワードを設定します。
- **send-only** キーワードは、LSP とシーケンス番号プロトコル データ ユニット(SNP)の送 信時にこれらに認証を追加します。受信 LSP または SNP は認証されません。
- **snp send-only** キーワードは SNP の送信時に SNP に認証を追加します。受信 SNP は認証 されません。
- SNP パスワード チェックをディセーブルにするには、 **snp send-only** キーワードを **lsp-password** コマンドで指定する必要があります。 (注)
- ステップ **4 interface** *type interface-path-id*

例:

RP/0/RP0/CPU0:router(config-isis)# interface GigabitEthernet 0/0/0/3 インターフェイス設定モードを開始します。

ステップ **5 hello-password** { **hmac-md5** | **text** } { **clear** | **encrypted** } *password* [ **level** { **1** | **2** }] [ **send-only** ]

例:

RP/0/RP0/CPU0:router(config-isis-if)#hello-password text clear mypassword IS-IS インターフェイスの認証パスワードを設定します。

ステップ **6 commit**

# **IS-IS** のキーチェーンの設定

ここでは、IS-IS のキーチェーンの設定方法について説明します。このタスクはオプションで す。

キーチェーンは IS-IS 内のルータ レベル ( lsp-password コマンド) およびインターフェイス レベル(**hello-password** コマンド)で設定できます。これらのコマンドでは、グローバルキー チェーン設定を参照して、設定されているキーチェーンのグローバルセットからセキュリティ パラメータを取得するようにIS-ISプロトコルに指示します。ルータレベルの設定(lsp-password コマンド)では、ルータで生成されるすべてのIS-ISLSPと、すべてのSequence NumberProtocol Data Unit (SNPDU)でキーチェーンを使用するように設定します。HELLOPDUで使用される キーチェーンはインターフェイス レベルで設定され、IS-IS が設定されたインターフェイスご とに異なる値を設定できます。

#### 手順

- ステップ **1 configure**
- ステップ **2 router isis** *instance-id*

例:

RP/0/RP0/CPU0:router(config)# router isis isp

指定したルーティング インスタンスの IS-IS ルーティングをイネーブルにし、ルータをルータ コンフィギュレーション モードにします。

• **is-type** コマンドを使用して、特定のルーティング インスタンスによって実行されるルー ティングのレベルを変更できます。

### ステップ **3 l sp-password keychain** *keychain-name* [ **level** { **1** | **2** }] [ **send-only** ] [ **snp send-only** ]

例:

RP/0/RP0/CPU0:router(config-isis)# lsp-password keychain isis\_a level 1

キーチェーンを設定します。

# ステップ **4 interface** *type interface-path-id*

RP/0/RP0/CPU0:router(config-isis)# interface HundredGigE 0/9/0/0

インターフェイス設定モードを開始します。

ステップ **5 hello-password keychain** *keychain-name* [ **level** { **1** | **2** }] [ **send-only** ]

例:

RP/0/RP0/CPU0:router(config-isis-if)#hello-password keychain isis\_b IS-IS インターフェイスの認証パスワードを設定します。

ステップ **6 commit**

# <span id="page-24-0"></span>ノンストップ フォワーディング

Cisco IOS XR ソフトウェア では、IS-IS NSF により IS-IS プロセスの再起動後にユーザがネッ トワークにアクセスできない時間が最小限になります。

IS-IS プロセスが再起動すると、そのデバイスのすべてのルーティング ピアは、デバイスがダ ウンし、その後再びアップになったことを検知します。このような移行によって、いわゆる ルーティング フラップが発生します。ルーティング フラップは、複数のルーティング ドメイ ンに広がる場合があります。ルーティングの再起動によって発生したルーティングフラップに よって、ルーティングが不安定になります。これはネットワーク全体のパフォーマンスに悪影 響を及ぼします。NSF はルーティング フラップを抑止することによって、ネットワークの安 定性を保ちます。

NSF では、プロセスの再起動後にルーティング プロトコル情報を復元する一方で、データ パ ケットの転送を既知のルートで継続できます。NSF 機能が設定されると、ピア ネットワーキ ングデバイスではルーティングフラップが発生しません。RPフェールオーバーイベント間の ルーティングを維持するには、NSF に加えて NSR を設定する必要があります。

IS-IS ルーティングを実行している Cisco IOS XR ルータがプロセスの再起動を行うときは、リ ンクステート データベースを IS-IS ネイバーと再同期するために、2 つのタスクをルータが実 行する必要があります。まず、ネイバー関係をリセットせずに、ネットワーク上の使用可能な IS-IS ネイバーを再学習します。次に、ルータはネットワークのリンクステート データベース のコンテンツを再取得します。

NSF を設定する場合、IS-IS NSF 機能には次の 2 つのオプションがあります。

- IETF NSF
- Cisco NSF

ネットワーク セグメント上の隣接ルータが NSF 対応の場合、つまり隣接ルータが RFC5306 を サポートするソフトウェア バージョンを実行している場合、それらのルータは、**nsf ietf** コマ ンドで設定されたルータの再起動をサポートします。IETFNSFを使用すると、隣接ルータは、

フェールオーバー後のルーティング情報を再構築するための隣接情報およびリンクステート情 報を提供します。

Cisco IOSXRソフトウェアでは、CiscoNSFが再起動からの回復に必要なすべての状態をチェッ クポイントで(永続的に)保存し、隣接ルータからの特別な協力を必要としません。状態は隣 接ルータによって回復されますが、IS-IS ルーティング プロトコルの標準機能のみを使用しま す。この機能により Cisco NSF は、他のルータが IETF 標準の NSF 実装を使用していないネッ トワークでの使用に適しています。

IETF NSF を Cisco IOS XR ルータで設定し、隣接ルータが IETF NSF をサポートしていない場 合には、隣接はフラップの影響を受けますが、IETFNSFをサポートしているすべてのネイバー ではノンストップ フォワーディングが維持されます。IETF NSF をサポートするネイバーがな い場合は、再起動はコールド スタートになります。 (注)

# **IS-IS** のノンストップ フォワーディングの設定

ここでは、ルータに NSF を設定する方法について説明します。NSF は、ソフトウェアがプロ セスの再起動後に IS-IS リンクステート データベースを IS-IS ネイバーと再同期できるように します。プロセスは次の原因で再起動する可能性があります。

- RP フェールオーバー(ウォーム リスタートのため)
- 単純なプロセスの再起動(IS-IS のリロードなどの管理要求によるプロセスの再起動)
- IS-IS のソフトウェア アップグレード

いずれの場合でも、NSF はリンク フラップおよびユーザ セッションの損失を低減します。こ のタスクはオプションです。

#### 手順

- ステップ **1 configure**
- ステップ **2 router isis** *instance-id*

例:

RP/0/RP0/CPU0:router(config)# router isis isp

指定したルーティング インスタンスの IS-IS ルーティングをイネーブルにし、ルータをルータ コンフィギュレーション モードにします。

• **is-type** ルータ コンフィギュレーション コマンドを使用して、特定のルーティング インス タンスによって実行されるルーティングのレベルを変更できます。

ステップ **3 nsf** { **cisco** | **ietf** }

例:

RP/0/RP0/CPU0:router(config-isis)# nsf ietf

次の再起動で NSF をイネーブルにします。

- NSF 対応ネットワーキング デバイスが隣接していない可能性がある異種ネットワークで IS-IS を実行するには、 **cisco** キーワードを入力します。
- 隣接するすべてのネットワーキング デバイスが IETF ドラフトベースの再起動性をサポー トする同種ネットワークでIS-ISをイネーブルにするには、**ietf** キーワードを入力します。

# ステップ **4 nsf interface-expires** *number*

### 例:

RP/0/RP0/CPU0:router(config-isis)# nsf interface-expires 1

確認された NSF の再開確認応答を再送信する回数を設定します。

• NSF 再起動の間に再送上限数に達した場合、再起動はコールド リスタートになります。

## ステップ **5 nsf interface-timer** *seconds*

### 例:

RP/0/RP0/CPU0:router(config-isis) nsf interface-timer 15

各再起動応答を待機する秒数を設定します。

# ステップ **6 nsf lifetime** *seconds*

## 例:

RP/0/RP0/CPU0:router(config-isis)# nsf lifetime 20

NSF 再開に続くルートの最大有効期間を設定します。

- この設定時間は再起動の最中にルーティング情報ベース (RIB)にルートを維持する時間 であるため、このコマンドには NSF 再起動全体の実行に必要な時間を設定します。
- 設定する値が大きすぎると、古いルートが残ります。
- 設定する値が小さすぎると、ルートの破棄が早すぎる結果になります。

## ステップ1 commit

ステップ **8 show running-config** [ *command* ]

例:

RP/0/RP0/CPU0:router# show running-config router isis isp

(任意)現在の実行コンフィギュレーションファイルの内容全体またはファイルのサブセット を表示します。

- NSF 対応デバイスの IS-IS 設定に「nsf」が表示されていることを確認します。
- この例では、コンフィギュレーション ファイルの内容の「isp」インスタンスのみを示し ています。

# <span id="page-27-0"></span>**ISIS NSR**

ノンストップ ルーティング(NSR)は、プロセッサのスイッチオーバー イベント(RP フェー ルオーバーまたは ISSU)中に冗長なルートプロセッサを持つデバイスの IS-IS ルーティング の変更を抑制し、ネットワークの不安定性とダウンタイムを低減します。ノンストップ ルー ティングが使用されている場合、アクティブからスタンバイ RP への切り替えは、ネットワー ク内の他の IS-IS ルータには影響しません。ルーティング プロトコルのピアリング状態を継続 するのに必要なすべての情報は、スイッチオーバー前にスタンバイプロセッサに転送されるた め、スイッチオーバー直後に処理を続行できます。

プロセスの再起動間のルーティングを維持するには、NSR に加えて NSF を設定する必要があ ります。

# **ISIS-NSR** の設定

手順

- ステップ **1 configure**
- ステップ **2 router isis** *instance-id*

例:

RP/0/RP0/CPU0:router(config)# router isis 1

指定したルーティング インスタンスの IS-IS ルーティングをイネーブルにし、ルータをルータ コンフィギュレーション モードにします。

ステップ **3 nsr**

例:

RP/0/RP0/CPU0:router(config-isis)# nsr

NSR 機能を設定します。

ステップ **4 commit**

## ステップ **5 show isis nsr adjacency**

RP/0/RP0/CPU0:router # show isis nsr adjacency System Id Interface SNPA State Hold Changed NSF IPv4 BFD IPv6 BFD<br>R1-v1S Nii0 \*PtoP\* Up 83 00:00:33 Yes None None \*PtoP\* Up  $83$  00:00:33 Yes None None

隣接関係情報を表示します。

# ステップ **6 show isis nsr status**

例:

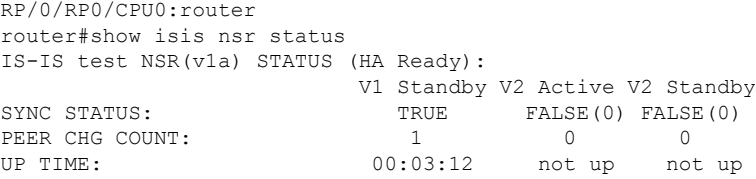

NSR のステータス情報を表示します。

## ステップ **7 show isis nsr statistics**

例:

RP/0/RP0/CPU0:router router#show isis nsr statistics IS-IS test NSR(v1a) MANDATORY STATS :

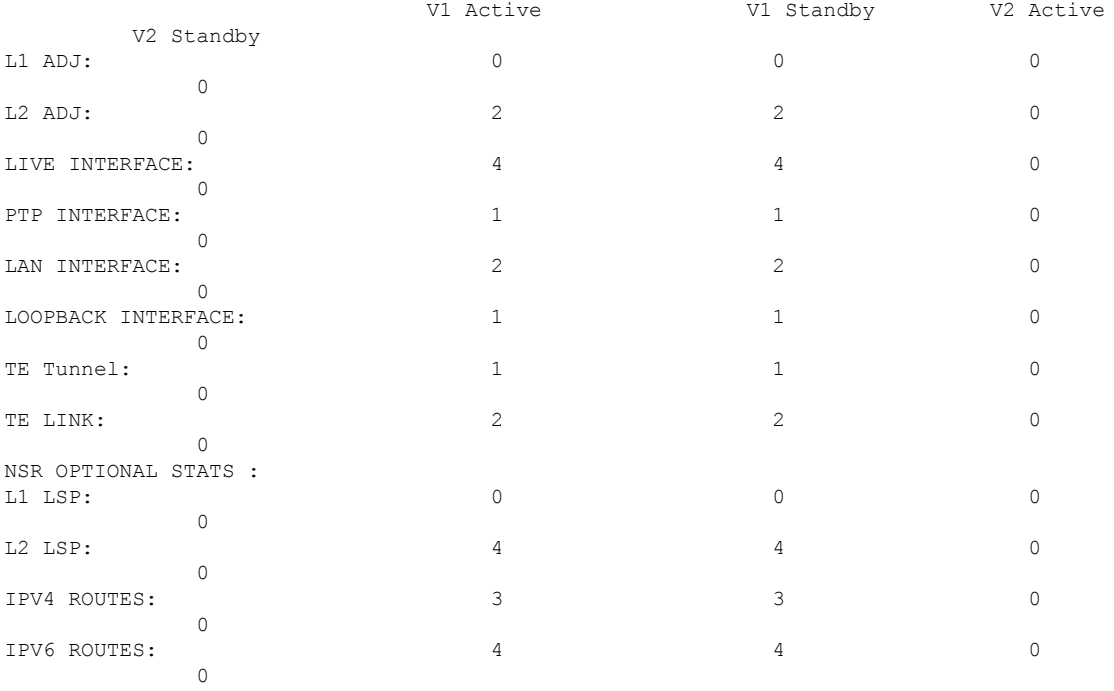

アクティブルータおよびスタンバイルータ上のISIS隣接関係、lsp、ルート、トンネル、Teリ ンクの数を示します。

# <span id="page-29-0"></span>マルチプロトコル ラベル スイッチング トラフィック エ ンジニアリング

MPLS TE 機能を使用すると、MPLS バックボーンで、レイヤ 2 ATM およびフレーム リレー ネットワークが持つトラフィックエンジニアリングの能力を再現し、そのうえで機能を拡張す ることができます。MPLS は、レイヤ 2 テクノロジーとレイヤ 3 テクノロジーを統合したもの です。

IS-ISでは、MPLSTEはリソース予約プロトコル(RSVP)を使用して自動的にバックボーン全 体に MPLS TE ラベルスイッチド パスを確立して維持します。ラベルスイッチド パスが使用す るルートは、ラベルスイッチド パスのリソース要件とネットワーク リソース(帯域幅など) によって決定されます。利用可能なリソースは、IS-IS の特別な IS-IS TLV 拡張を使用してフ ラッディングされます。ラベルスイッチド パスは明示的なルートであり、トラフィック エン ジニアリング(TE)トンネルとして参照されます。

# **IS-IS** の **MPLS** トラフィック エンジニアリングの設定

このタスクでは、MPLS TE の IS-IS を設定する手順について説明します。このタスクはオプ ションです。

### 始める前に

ルータで IS-IS の MPLS TE をイネーブルにする前に、ネットワークで MPLS ソフトウェア機 能をサポートする必要があります。

 $\label{eq:1} \bigotimes_{\mathbb{Z}}\mathbb{Z}_{\ell}$ 

ネットワークのトラフィック エンジニアリング部分にあるすべての IS-IS ルータ上で、次のタ スク リストのコマンドを入力する必要があります。 (注)

 $\label{eq:1} \bigotimes_{\mathbb{Z}}\mathbb{Z}_{\mathbb{Z}}$ 

MPLS トラフィック エンジニアリングでは、現在、番号なし IP リンクを介したルーティング およびシグナリングはサポートされていません。このため、このようなリンク上には、この機 能を設定しないでください。 (注)

### 手順

- ステップ **1 configure**
- ステップ **2 router isis** *instance-id*

RP/0/RP0/CPU0:router(config)# router isis isp

指定したルーティング インスタンスの IS-IS ルーティングをイネーブルにし、ルータをルータ コンフィギュレーション モードにします。

- **is-type** ルータ コンフィギュレーション コマンドを使用して、特定のルーティング インス タンスによって実行されるルーティングのレベルを変更できます。
- ステップ **3 address-family** { **ipv4** | **ipv6** } [ **unicast** ]

## 例:

RP/0/RP0/CPU0:router(config-isis)#address-family ipv4 unicast

IPv4 または IPv6 アドレス ファミリを指定して、ルータ アドレス ファミリ コンフィギュレー ション モードを開始します。

### ステップ **4 mpls traffic-eng level** { **1** | **2** }

### 例:

RP/0/RP0/CPU0:router(config-isis-af)# mpls traffic-eng level 1

指定した IS-IS レベルに MPLS TE リンク情報をフラッディングするように IS-IS を実行する ルータを設定します。

### ステップ **5 mpls traffic-eng router-id** { *ip-address* | *interface-name interface-instance* }

### 例:

RP/0/RP0/CPU0:router(config-isis-af)# mpls traffic-eng router-id loopback0

ノードの MPLS TE ルータ ID を指定した IP アドレスまたは指定したインターフェイスに関連 付けられている IP アドレスにするように指定します。

## ステップ **6 metric-style wide** [ **level** { **1** | **2** }]

### 例:

RP/0/RP0/CPU0:router(config-isis-af)# metric-style wide level 1

レベル 1 エリアでワイド リンク メトリックのみを生成して受け入れるようにルータを設定し ます。

### ステップ1 commit

ステップ **8 show isis** [ **instance** *instance-id* ] **mpls traffic-eng tunnel**

例:

RP/0/RP0/CPU0:router# show isis instance isp mpls traffic-eng tunnel

(任意)MPLS TE トンネル情報を表示します。

ステップ **9 show isis** [ **instance** *instance-id* ] **mpls traffic-eng adjacency-log**

例:

RP/0/RP0/CPU0:router# show isis instance isp mpls traffic-eng adjacency-log

(任意)MPLS TE IS-IS 隣接変更のログを表示します。

ステップ **10 show isis** [ **instance** *instance-id* ] **mpls traffic-eng advertisements**

例:

RP/0/RP0/CPU0:router# show isis instance isp mpls traffic-eng advertisements

(任意)MPLS TE から最後にフラッディングされた記録を表示します。

# **MPLS TE** 転送隣接

MPLS TE 転送隣接により、ネットワーク管理者はトラフィック エンジニアリングおよびラベ ル スイッチ パス (LSP) トンネルを、Shortest Path First (SPF) アルゴリズムに基づいた内部 ゲートウェイプロトコル(IGP)ネットワーク内のリンクとして処理できます。転送隣接は、 同じ IS-IS レベルのルータ間で作成できます。ルータとルータは、間に何個かホップを入れて 配置できます。この結果、TE トンネルに関連付けられたリンク コストで、IGP ネットワーク 内のリンクとして、アドバタイズされます。TEドメインの外側にあるルータは、TEトンネル を参照し、その TE トンネルを使用して、ネットワーク内でトラフィックをルーティングする ための最短パスを計算します。

MPLS TE 転送隣接は、双方向接続性確認に成功した場合のみ IS-IS SPF で考慮されます。これ には転送隣接が双方向であるか、または MPLS TE トンネルのヘッド エンドとテール エンドの ルータが隣接している場合が該当します。

MPLS TE 転送隣接機能は、IS-IS でサポートされます。MPLS TE 転送隣接機能の設定の詳細に ついては、『MPLS Configuration Guide』を参照してください。

# **IS-IS** の隣接関係の調整

このタスクでは、隣接状態変更のロギングをイネーブルにし、IS-IS 隣接パケットのタイマー を変更して、隣接状態のさまざまな側面を表示する方法について説明します。IS-IS 隣接を調 整することにより、リンクで輻輳が発生している場合のネットワークの安定性が向上します。 このタスクはオプションです。

ポイントツーポイント リンクの場合、IS-IS はレベル 1 とレベル 2 に対して単一の hello だけを 送信します。これは、ポイントツーポイント リンクでの level 修飾子が無意味であることを意 味します。ポイントツーポイント インターフェイスの hello パラメータを変更するには、level オプションの指定を省略します。

インターフェイスサブモードで設定可能なオプションは、そのインターフェイスだけに適用さ れます。デフォルトで、値はレベル 1 とレベル 2 に適用されます。

hello-password コマンドを使用して無許可のルータや望ましくないルータとの隣接関係の形成 を防ぐことができます。この機能は、隣接関係の確立が望ましくないルータとの接続が多く見 られる LAN では特に有効です。

### 手順

### ステップ **1 configure**

ステップ **2 router isis** *instance-id*

# 例:

RP/0/RP0/CPU0:router(config)# router isis isp

指定したルーティング インスタンスの IS-IS ルーティングをイネーブルにし、ルータをルータ コンフィギュレーション モードにします。

• **is-type** コマンドを使用して、特定のルーティング インスタンスによって実行されるルー ティングのレベルを変更できます。

### ステップ **3 log adjacency changes**

### 例:

RP/0/RP0/CPU0:router(config-isis)# log adjacency changes IS-IS の隣接状態の変更時にログ メッセージを生成します(Up または Down)。

# ステップ **4 interface** *type interface-path-id*

### 例:

RP/0/RP0/CPU0:router(config-isis)# interface HundredGigE 0/9/0/0 インターフェイス設定モードを開始します。

ステップ **5 hello-padding** { **disable** | **sometimes** } [ **level** { **1** | **2** }]

### 例:

RP/0/RP0/CPU0:router(config-isis-if)# hello-padding sometimes

ルータの IS-IS インターフェイスの IS-IS hello PDU のパディングを設定します。

- helloパディングはこのインターフェイスのみに適用され、すべてのインターフェイスには 適用されません。
- ステップ **6 hello-interval** *seconds* [ **level** { **1** | **2** }]

### 例:

RP/0/RP0/CPU0:router(config-isis-if)#hello-interval 6

ソフトウェアが送信する hello パケット間の時間間隔を指定します。

ステップ **7 hello-multiplier** *multiplier* [ **level** { **1** | **2** }]

### 例:

RP/0/RP0/CPU0:router(config-isis-if)# hello-multiplier 10

ネイバーが見落とすことができる IS-IS hello パケット数の最大値を指定します。見落とされた パケット数がこの値を超えると、ルータは隣接がダウンしていると宣言します。

- 大きい値にするとネットワークが許容するドロップ パケットの数が増加しますが、隣接 ルータの障害の検出に必要な時間も増加します。
- 隣接ルータの障害が検出されないと、逆により多くのパケットが失われる結果になる可能 性があります。
- ステップ **8 h ello-password** { **hmac-md5** | **text** } { **clear** | **encrypted** } *password* [ **level** { **1** | **2** }] [ **send-only** ]

# 例:

RP/0/RP0/CPU0:router(config-isis-if)# hello-password text clear mypassword

このシステムが hello パケットの認証を含むことを指定し、ネイバーからの hello パケットの認 証が成功し、隣接関係が確立することが必要です。

- ステップ **9 commit**
- ステップ **10 show isis** [ **instance** *instance-id* ] **adjacency** *t ype interface- path-id* ] [ **detail** ] [ **systemid** *system-id* ]

例:

RP/0/RP0/CPU0:router# show isis instance isp adjacency

(任意)IS-IS 隣接を表示します。

ステップ **11** show isis adjacency-log

### 例:

RP/0/RP0/CPU0:router# show isis adjacency-log

(任意)最新の隣接状態の遷移ログを表示します。

ステップ **12 show isis** [ **instance** *instance-id* ] **interface** [ *type interface-path-id* ] [ **brief** | **detail** ] [ **level** { **1** | **2** }]

例:

RP/0/RP0/CPU0:router# show isis interface HundredGigE 0/9/0/0 brief

(任意)IS-IS インターフェイスに関する情報を表示します。

ステップ **13 show isis** [ **instance** *instance-id* ] **neighbors** [ *interface-type interface-instance* ] [ **summary** ] [ **detail** ] [ **systemid** *system-id* ]

RP/0/RP0/CPU0:router# show isis neighbors summary

(任意)IS-IS ネイバーに関する情報を表示します。

# **MPLS** ラベル配布プロトコル **IGP** 同期

マルチ プロトコル ラベル スイッチング(MPLS)ラベル配布プロトコル(LDP)内部ゲート ウェイプロトコル(IGP)同期では、IGPパスをスイッチングが使用される前にLDPのラベル 交換を完了させることができます。次の2つの状況ではMPLSのトラフィック損失が発生する 可能性があります。

- IGP隣接が確立されると、LDPがそのリンクピアとラベルを交換する前に、ルータが新し い隣接を使用してパケットの転送を開始します。
- LDP セッションが閉じられるときに、確立した LDP セッションの代替パスを使用せずに LDP ピアと関連付けられたリンクを使用してルータがトラフィックの転送を続ける。

この機能は、LDP と IS-IS を同期させるメカニズムを提供し、MPLS のパケット損失を最小化 します。この同期は、LDP セッションの状態に基づいてネイバーの IS-IS リンクステート パ ケット(LSP)のリンク メトリックを変更することで実現されます。

リンク上で IS-IS の隣接関係は確立されているが、LDP セッションが失われているかまたは LDP がラベルの交換をまだ完了していないときには、IS-IS は最大のメトリックをそのリンク でアドバタイズします。このインスタンスでは、LDP IS-IS 同期はまだ実現されていません。

IS-IS では、最大のメトリック (0xFFFFFF) を持つリンクは Shortest Path First (SPF) として考 慮されません。このため最大のメトリックである -1 (0XFFFFFE) が MPLS LDP IGP 同期で使 用されます。 (注)

LDP IS-IS 同期が達成されると、IS-IS は通常の(設定されたまたはデフォルトの)メトリック をそのリンクでアドバタイズします。

# **MPLS LDP IS-IS** 同期の設定

このタスクは、マルチプロトコルラベルスイッチング(MPLS)ラベル配布プロトコル(LDP) IS-IS 同期をイネーブルにする方法について説明します。MPLS LDP 同期は、インターフェイ ス コンフィギュレーション モードで、アドレス ファミリに対してイネーブルにすることがで きます。IPv4ユニキャストアドレスファミリのみがサポートされます。このタスクはオプショ ンです。

### 手順

ステップ **1 configure**

# ステップ **2 router isis** *instance-id*

### 例:

RP/0/RP0/CPU0:router(config)# router isis isp

指定したルーティングプロセスのIS-ISルーティングをイネーブルにし、ルータをルータコン フィギュレーション モードにします。

• デフォルトでは、すべてのIS-ISインスタンスが自動的にレベル1とレベル2になります。 **is-type** コマンドを使用して、特定のルーティング インスタンスによって実行されるルー ティングのレベルを変更できます。

### ステップ **3 interface** *type interface-path-id*

### 例:

RP/0/RP0/CPU0:router(config-isis)# interface HundredGigE 0/9/0/0

インターフェイス コンフィギュレーション モードを開始します。

## ステップ **4 address-family ipv4 unicast**

# 例:

RP/0/RP0/CPU0:router(config-isis-if)# address-family ipv4 unicast

IPv4 アドレス ファミリを指定し、ルータ アドレス ファミリ コンフィギュレーション モード を開始します。

# ステップ **5 mpls ldp sync** [ **level** { **1** | **2** }]

### 例:

RP/0/RP0/CPU0:router(config-isis-if-af)# mpls ldp sync level 1

インターフェイス HundredGigE 0/9/0/0 の IPv4 アドレス ファミリに対して MPLS LDP 同期をイ ネーブルにします。

# <span id="page-35-0"></span>ステップ **6 commit**

# **IS-IS** 過負荷ビット無効化

IS-IS 過負荷ビット無効化機能により、ネットワーク管理者は、ラベルスイッチドパス (LSP) 内のルータに Intermediate System-to-Intermediate System (IS-IS) の過負荷ビットが設定されて いるときにパスがディセーブルになることを防止できます。

IS-IS 過負荷ビット無効化機能がアクティブ化されると、過負荷ビットが設定されているすべ てのノード(先頭ノード、中間ノード、終端ノードを含む)は無視されます。つまり、それら はラベル スイッチド パス (LSP) で使用できます。

IS-IS 過負荷ビット無効化機能は、ノードがパス計算(PCALC)に含まれていない場合には、 過負荷ビットが設定されたノードのデフォルトの動作を変更しません。 (注)

IS-IS 過負荷ビット無効化機能は、次のコマンドでアクティブ化されます。

mpls traffic-eng path-selection ignore overload

IS-IS 過負荷ビット無効化機能は、このコマンドの **no** 形式で非アクティブ化されます。

no mpls traffic-eng path-selection ignore overload

IS-IS 過負荷ビット無効化機能が非アクティブ化されると、過負荷ビットが設定されたノード は最終手段のノードとして使用されません。

# **IS-IS** 過負荷ビット無効化の設定

ここでは、IS-IS 過負荷ビット無効化をアクティブにする方法について説明します。

## 始める前に

IS-IS 過負荷ビット無効化機能は、次の機能をサポートするネットワークでのみ有効です。

- MPLS
- IS-IS

手順

### ステップ **1 configure**

### ステップ **2 mpls traffic-eng path-selection ignore overload**

例:

RP/0/RP0/CPU0:router(config)# mpls traffic-eng path-selection ignore overload IS-IS 過負荷ビット無効化をアクティブにします。

### **IS-IS** 過負荷ビット無効化の設定:例

次に、IS-IS 過負荷ビット無効化をアクティブにする例を示します。

config mpls traffic-eng path-selection ignore overload

次に、IS-IS 過負荷ビット無効化を非アクティブにする例を示します。

```
config
no mpls traffic-eng path-selection ignore overload
```
# <span id="page-37-0"></span>**IS-IS** の参照

この項では、IS-IS に関する追加の概念情報について説明します。説明する項目は次のとおり です。

- IS-IS [機能の概要](#page-37-1) (38 ページ)
- [デフォルト](#page-38-0) ルート (39 ページ)
- [ルータの過負荷ビット](#page-38-1) (39 ページ)
- IS-IS [インスタンスの](#page-39-0) attached ビット (40 ページ)
- ルート タグの IS-IS [サポート](#page-39-1) (40 ページ)
- [特定のインターフェイスでのフラッディングのブロック](#page-39-2) (40 ページ)
- [マルチインスタンス](#page-40-0) IS-IS (41 ページ)

# <span id="page-37-1"></span>**IS-IS** 機能の概要

小規模の IS-IS ネットワークは、一般的にネットワーク内にすべてのルータが含まれる単一の エリアとして構築されます。ネットワークの規模が大きくなるにしたがって、このネットワー クは、すべてのエリアに属する、接続されたすべてのレベル2ルータのセットから構成される バックボーン エリア内に再編成され、その後、このネットワークはローカル エリアに接続さ れます。ローカル エリア内部では、すべてのルータがすべてのシステム ID に到達する方法を 認識しています。エリア間では、ルータはバックボーンへの到達方法を認識しており、バック ボーン ルータは他のエリアに到達する方法を認識しています。

IS-IS ルーティング プロトコルは、バックボーンのレベル 2 とレベル 1 エリアの構成、および 必要とされるエリア間のルーティング情報の移動をサポートします。ルータはレベル1隣接を 確立して、ローカルエリア内でルーティングを実行します(エリア内ルーティング)。ルータ はレベル2隣接を確立して、レベル1エリア間でルーティングを実行します(エリア間ルー ティング)。

各 IS-IS インスタンスは、レベル 1 またはレベル 2 エリアを 1 つだけサポートするか、または それぞれのエリアを 1 つずつサポートできます。デフォルトでは、すべての IS-IS インスタン スが自動的にレベル1およびレベル2ルーティングをサポートします。特定のルーティングイ ンスタンスによって実行されるルーティングのレベルを変更するには、is-typeコマンドを使用 します。

#### 機能制限

IS-IS の複数のインスタンスが実行されている場合、インターフェイスは1インスタンス(プ ロセス)だけに関連付けることができます。インスタンスは、インターフェイスを共有できま せん。

# <span id="page-38-0"></span>デフォルト ルート

デフォルト ルートを IS-IS ルーティング ドメインに強制することができます。IS-IS ルーティ ング ドメインへのルートの再配布を明確に設定しても、デフォルトではソフトウェアが IS-IS ルーティングドメインにデフォルトルートを再配布することはありません。**default-information originate** コマンドを使用すると、IS-IS にデフォルト ルートが生成され、ルート ポリシーで制 御できます。ルート ポリシーを使用してデフォルト ルートが通知されるレベルを決定できま す。また、ルート ポリシーによって設定できる他のフィルタリング オプションを指定できま す。ルート ポリシーを使用することにより、ルータのルーティング テーブル内での他のルー トの存在に応じて、デフォルト ルートを条件付きでアドバタイズできます。

# <span id="page-38-1"></span>ルータの過負荷ビット

過負荷ビットはステート情報の固有ビットであり、ルータのLSPに含まれます。ルータにこの ビットが設定されると、このルータがトラフィックの中継に利用できないことがエリア内の ルータに通知されます。この機能は次の 4 つの状況で役立ちます。

- **1.** 深刻だが致命的ではないエラーの発生中(メモリ不足など)。
- **2.** プロセスの起動中および再起動中。ルーティングプロトコルが収束するまで過負荷ビット を設定できます。ただし通常の NSF 再起動またはフェールオーバーの最中は使用しませ ん。使用するとルーティング フラップの原因になります。
- **3.** 新しいルータの試験的な導入の最中。導入が検証されるまで過負荷ビットを設定できま す。検証後ビットを消去します。
- **4.** ルータのシャットダウン中。ルータのサービスを停止する前に、トポロジからルータを削 除するために過負荷ビットを設定できます。

# マルチトポロジ動作中の過負荷ビット設定

過負荷ビットは、シングル トポロジの転送に適用されるため、マルチトポロジ操作中に IPv4 および IPv6 に別々に設定およびクリアされる場合があります。このため、過負荷は、ルータ アドレス ファミリ コンフィギュレーション モードで設定されます。IPv4 過負荷ビットが設定 されると、エリア内のすべてのルータは、IPv4の中継トラフィックにこのルータを使用しませ ん。ただし、引き続き IPv6 の中継トラフィックにはこのルータを使用できます。

# <span id="page-39-0"></span>**IS-IS** インスタンスの **attached** ビット

attached ビットは is-type コマンドと **level-1-2** キーワードでルータに設定します。attached ビッ トはルータが他のエリアに接続されていることを示します(通常はバックボーン経由)。この 機能は、ルータがバックボーンへのデフォルトルートとして領域のレベル1ルータから使用で きることを意味します。attachedビットは通常、ルータが他のエリアを検出時にレベル2のSPF ルートを計算する間に自動的に設定されます。このビットはルータがバックボーンから切断さ れると自動的に消去されます。

レベル 2 インスタンスの接続が失われた場合、レベル 1 インスタンスの LSP 内の attached ビッ トによってレベル2インスタンスへのトラフィックの送信が続けられ、トラフィックのドロッ プを発生させます。 (注)

**level-1-2** キーワードの機能を表すために複数のプロセスを使用するときにこの動作をシミュ レートするには、レベル 1 プロセスの attached ビットを手動で設定します。

# <span id="page-39-1"></span>ルート タグの **IS-IS** サポート

ルート タグの IS-IS サポート機能によって、IS-IS ルート プレフィックスとタグを関連付けて アドバタイズする機能が提供されます。また、この機能により、RIB内のルートプレフィック スのインストール順序のプライオリティ付けを、ルートのタグに基づいて行うことができま す。ルート タグはまた、ルート ポリシーでルート プレフィックスの照合に使用される可能性 があります(たとえば、再配布に特定のルート プレフィックスを選択する場合)。

# <span id="page-39-2"></span>特定のインターフェイスでのフラッディングのブロック

この手法では、特定のインターフェイスでLSPフラッディングの使用がブロックされますが、 残りのインターフェイスではフラッディングに関して通常どおり動作します。この手法は理解 しやすく設定も容易ですが、長期的にはメッシュグループに比べて維持が難しく、エラーが起 こりやすくなります。IS-IS で使用するフラッディング トポロジは、制限するのではなく詳細 に調整します。トポロジの制限が多すぎると(多くのインターフェイスをブロックしすぎる と)障害時にネットワークの信頼性が失われます。トポロジの制限が少なすぎると(ブロック するインターフェイスが少なすぎると)望ましいスケーラビリティが達成できなくなります。

ブロックされていないすべてのインターフェイスでドロップする場合にネットワークの堅牢性 を高めるには、インターフェイスコンフィギュレーションモードでcsnp-intervalコマンドを使 用して、ブロックされているポイントツーポイントリンクで定期的にComplete Sequence Number PDU (CSNP) パケットが使用されるようにします。定期的な CSNP によって、ネットワーク の同期が可能になります。

# 最大 **LSP** ライフタイムおよび更新間隔

デフォルトでは、ルータは定期的な LSP 更新を 15 分ごとに送信します。LSP はデフォルトで 20 分間、データベースに残ります。そのときまでにリフレッシュされない場合、削除されま

す。LSP 更新間隔、または最大 LSP ライフタイムを変更できます。LSP 間隔は、LSP ライフタ イムより短くする必要があります。そうしないと、リフレッシュ前にLSPがタイムアウトしま す。設定された更新間隔がない場合、LSPのタイムアウトを防止するために、必要によりLSP 更新間隔がソフトウェアによって調整されます。

# メッシュ グループの設定

メッシュグループ(ルータのインターフェイスのセット)を設定すると、フラッディングを制 限できます。特定のメッシュグループに属するインターフェイスを介して到達可能なすべての ルータには、他のすべてのルータと少なくとも1つのリンクがあり、各ルータと緊密に接続さ れていると見なされます。多数のリンクで障害が発生しても、ネットワークから1つまたは複 数のルータが切り離されることはありません。

通常のフラッディングでは、新しいLSPが1つのインターフェイスで受信されると、そのルー タの他のすべてのインターフェイスでフラッディングされます。メッシュグループでは、メッ シュグループに属する1つのインターフェイスで新しいLSPが受信されると、新しいLSPは、 そのメッシュ グループに属する他のインターフェイスではフラッディングされません。

# <span id="page-40-0"></span>マルチインスタンス **IS-IS**

最大 5 つの IS-IS インスタンスを構成できます。IS-IS プロセスが異なるインターフェイス セッ ト上で実行されている場合には、複数のIS-ISプロセス上でMPLSを実行できます。各インター フェイスは 1 つの IS-IS インスタンスとだけ関連付けられます。ソフトウェアは、設定時に 2 つのインスタンスによるインターフェイスの二重登録を防止します。2 つの MPLS のインスタ ンスを設定するとエラーになります。

ルーティング情報ベース (RIB) では、各 IS-IS インスタンスは同じルーティング クライアン トとして扱われるため、IS-ISインスタンス間でルートを再配布するときには注意が必要です。 RIB ではレベル 1 ルートがレベル 2 ルートよりも優先されることが認識されません。このため レベル 1 とレベル 2 のインスタンスを実行する場合には、2 つのインスタンスに異なるアドミ ニストレーティブ ディスタンスを設定して強制的に優先する必要があります。

# ラベル配布プロトコル **IGP** 自動設定

ラベル配布プロトコル (LDP) 内部ゲートウェイ プロトコル (IGP) 自動設定は、IGP インス タンスに使用される一連のインターフェイス上で LDP をイネーブルにする手順を簡素化しま す。LDPIGP自動設定は、多数のインターフェイス(LDPがコア内の転送に使用される場合な ど)および複数の IGP インスタンス上で同時に使用できます。

この機能は、デフォルトの VPN ルーティングおよび転送 (VRF) インスタンスとして IPv4 ア ドレス ファミリをサポートします。

LDP IGP 自動設定は、LDP の個々のインターフェイス上で igp auto-config disable コマンド使用 して明示的にディセーブルにすることもできます。これにより LDP は、明示的にディセーブ ルにされたインターフェイスを除くすべての IGP インターフェイスで受信できます。

*LDP IGP* 自動設定の設定については、『*MPLS configuration guide*』を参照してください。

# **LDP** グレースフル リスタートとの **MPLS LDP-IGP** 同期の互換性

LDP グレースフル リスタートは、LDP セッションが失われた場合にトラフィックを保護しま す。グレースフルリスタートがイネーブルであるLDPセッションに障害が発生した場合でも、 グレースフル リスタートで保護されている間、インターフェイス上で MPLS LDP IS-IS 同期が 実現されます。MPLS LDP IGP 同期は次の状況で最終的に失われます。

- LDP グレースフル リスタートの再接続タイマーが期限切れになる前に、LDP を再起動で きない場合。
- LDPグレースフルリスタートの回復タイマーが期限切れになる前に、保護されたインター フェイス上の LDP セッションを回復できない場合。

# **IGP** ノンストップ フォワーディングとの **MPLS LDP-IGP** 同期の互換性

IS-IS ノンストップ フォワーディング (NSF) は、IS-IS プロセスの再起動中およびルートプロ セッサ(RP)のフェールオーバー中にトラフィックを保護します。LDPIS-IS同期は、インター フェイス上でLDPグレースフルリスタートもイネーブルの場合のみIS-IS NSFとともにサポー トされます。IS-ISNSFがイネーブルでない場合、LDPの同期状態は再起動およびフェールオー バーの際に維持されません。